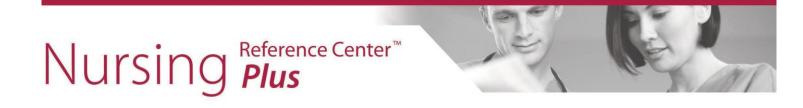

## **Creating a Topic Alert** in Nursing Reference Center Plus

When viewing a topic in *Nursing Reference Center Plus*, you can create an alert to be notified via email when the content of the page is updated.

## To create a topic alert:

1. From the detailed record or HTML full text view, click the **E-mail Alert** link in the Tools menu on the right.

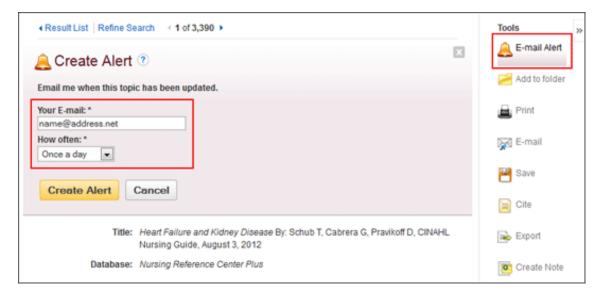

- 2. Enter your email address and select how often you would like to receive alerts from the drop-down menu.
- 3. Click the **Create Alert** button.

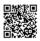